\emph{kiemelendő szöveg} és \verb|verbatim␣szöveg|

## többsoros

verbatim szöveg

## többsoros

 $\texttt{\small UULU}$ verbatim<br/> $\texttt{\small USL}$ szöveg

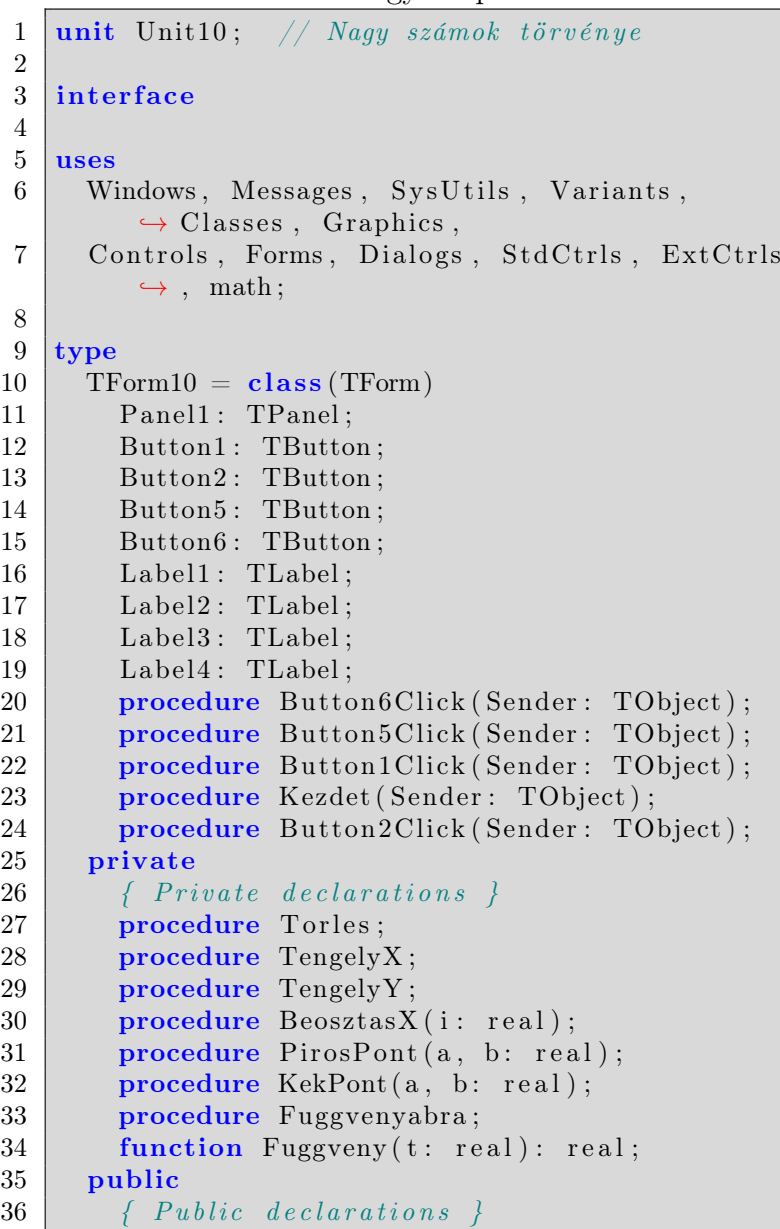

1. kód. Egy Delphi kód

```
37 end ;
38
39 var
40 | Form10: TForm10;
41 | x1, x2, y1, y2: real;
42 pontszam, gyak: integer;
43
44 implementation
45
46 | uses Unit1, Unit11;
47
48 \mid \{ \$R \ * \ dfm \}49
50 // Kezdet
51 procedure TForm10. Kezdet (Sender: TObject);
52 begin
53 Panel1. Left := Trunc((Screen. Width - Panel1.
       \hookrightarrow Width ) / 2 );
54 Button1. Top := Screen. Height - 30;
55 |Button2. Top := Screen. Height - 30;
56 Button5. Top := Screen. Height - 30;
57 \vertButton6.Top := Screen.Height - 30;
58 | Label1. Top := 5;
59 | Label2. Top := Label1. Top + Label1. Height + 5;
60 Label3. Top := Label2. Top + Label2. Height + 5;
61 | Label4 . Top := Screen . Height -25;
62 | Button1. Enabled := true;
63 | Button2. Enabled := false;
64 Button5. Enabled := true;
65 Button6. Enabled := true;66 end;
67
68 // Kilépés
69 procedure TForm10. Button6Click (Sender: TObject
       \leftrightarrow );
70 begin
71 \vert Form1. Close;
72 end;
73
74 end.
```